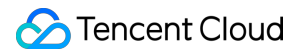

# **Cloud Block Storage**

# **Panduan Pembelian**

# **Dokumen produk**

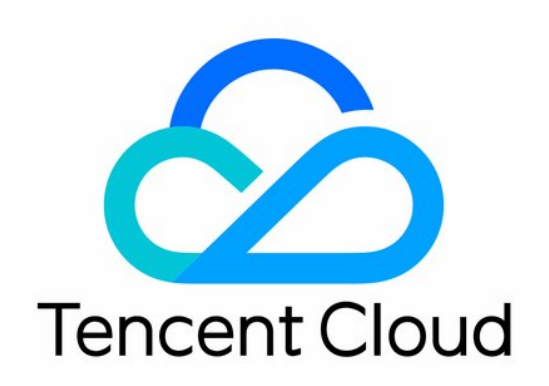

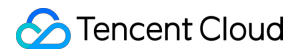

#### Copyright Notice

©2013-2023 Tencent Cloud. All rights reserved.

Copyright in this document is exclusively owned by Tencent Cloud. You must not reproduce, modify, copy or distribute in any way, in whole or in part, the contents of this document without Tencent Cloud's the prior written consent.

Trademark Notice

#### **C** Tencent Cloud

All trademarks associated with Tencent Cloud and its services are owned by Tencent Cloud Computing (Beijing) Company Limited and its affiliated companies. Trademarks of third parties referred to in this document are owned by their respective proprietors.

#### Service Statement

This document is intended to provide users with general information about Tencent Cloud's products and services only and does not form part of Tencent Cloud's terms and conditions. Tencent Cloud's products or services are subject to change. Specific products and services and the standards applicable to them are exclusively provided for in Tencent Cloud's applicable terms and conditions.

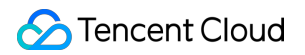

### **Direktori dokumen**

Panduan [Pembelian](#page-3-0)

Ikhtisar [Penagihan](#page-3-1)

[Ikhtisar](#page-5-0) Harga

Petunjuk [Pembelian](#page-7-0)

Panduan [Perpanjangan](#page-9-0)

Kebijakan [Keterlambatan](#page-10-0)

# <span id="page-3-1"></span><span id="page-3-0"></span>Panduan Pembelian Ikhtisar Penagihan

Waktu update terbaru:2023-12-26 10:06:48

### Ikhtisar Penagihan CBS

### **Cara penagihan**

Cloud Block Storage adalah layanan penyimpanan cloud yang dibayar sesuai pemakaian yang disediakan oleh Tencent Cloud.

Lihat tabel di bawah untuk detailnya.

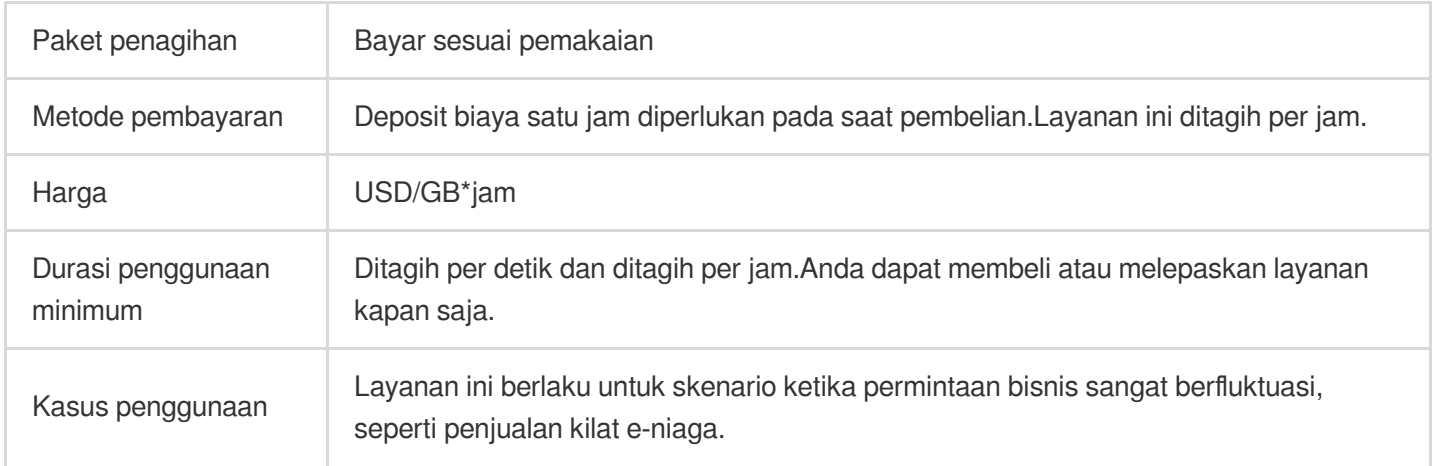

### **Harga**

Harga bervariasi berdasarkan wilayah dan jenis disk.Untuk informasi selengkapnya, lihat [Ikhtisar](https://www.tencentcloud.com/document/product/362/2413) Harga.

### Ikhtisar Penagihan Snapshot

Layanan Snapshot **dikomersialkan** pada 22 Januari 2019 pukul 00:00:00.Semua snapshot ditagih berdasarkan penggunaan penyimpanan.

#### **Perhatian:**

[Image](https://www.tencentcloud.com/document/product/213/4940) menggunakan layanan snapshot CBS untuk penyimpanan data.Akibatnya, mempertahankan image khusus menempati porsi tertentu dari kapasitas snapshot Anda dan menimbulkan biaya.

### **Cara penagihan**

Anda dikenakan biaya sesuai dengan total ukuran penyimpanan snapshot Anda.Setiap wilayah dikenakan biaya secara terpisah.CBS adalah **layanan yang dibayar sesuai pemakaian** pada siklus penagihan per jam.

#### **Keterangan:**

Untuk melihat ukuran snapshot Anda di setiap wilayah, buka Konsol [Snapshot](https://console.tencentcloud.com/cvm/snapshot/overview).

### **Harga**

Harga untuk snapshot bervariasi berdasarkan wilayah.Untuk informasi selengkapnya, lihat [Ikhtisar](https://www.tencentcloud.com/document/product/362/2413) Harga.

### **Tingkat gratis**

Tencent Cloud menawarkan ruang penyimpanan gratis sebesar 50 GB untuk pengguna di Tiongkok

Daratan.Perincian kebijakannya adalah sebagai berikut:

Tingkat gratis tersedia untuk pengguna di wilayah seperti yang terdaftar di Konsol [Snapshot](https://console.tencentcloud.com/cvm/snapshot/overview).

Tingkat gratis ini akan dihapus pada Oktober 2021.

Tabel berikut menjelaskan cara penyimpanan snapshot ditagihkan dalam berbagai jenis keadaan:

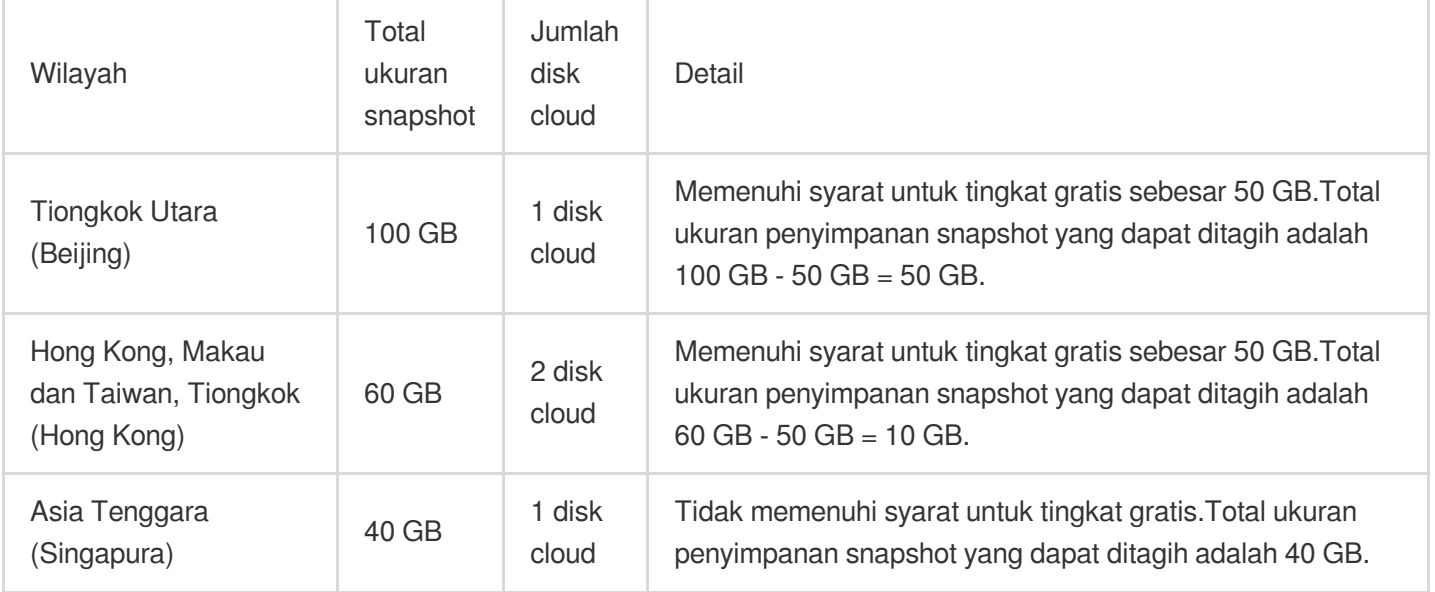

### **Pembayaran yang lewat jatuh tempo**

Setelah akun Anda jatuh tempo, snapshot akan masuk ke status **Isolated** (Terisolasi), dan layanan akan ditangguhkan.Untuk informasi selengkapnya, lihat [Kebijakan](https://www.tencentcloud.com/document/product/362/31625) Jatuh Tempo.

# <span id="page-5-0"></span>Ikhtisar Harga

Waktu update terbaru:2023-12-23 14:39:18

# Ikhtisar Harga CBS

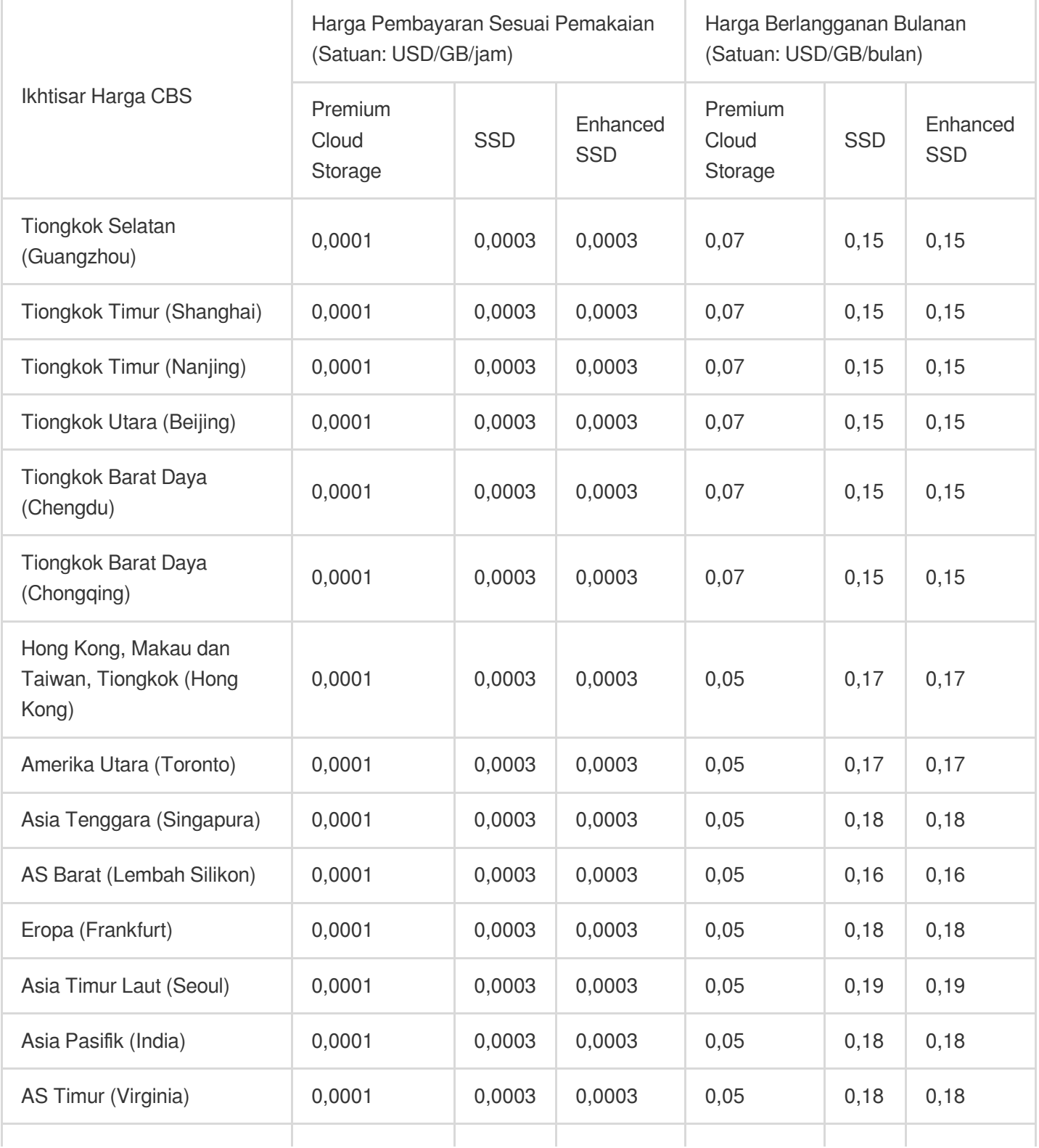

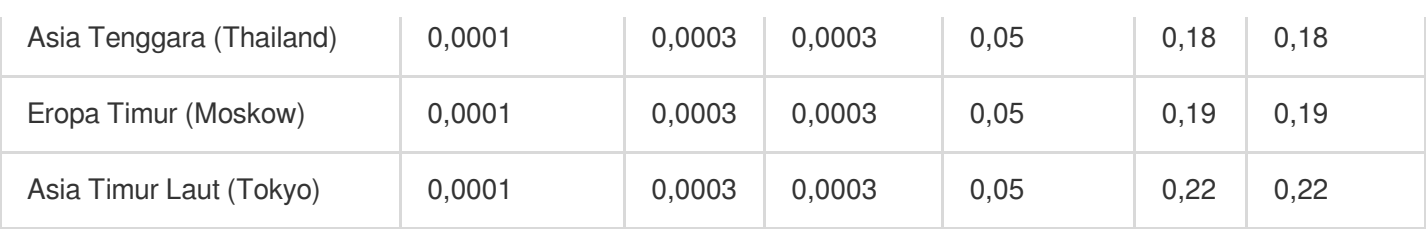

Harga yang dipublikasikan di sini hanya untuk referensi. Lihat tagihan Anda untuk harga akhir.

# <span id="page-7-0"></span>Petunjuk Pembelian

Waktu update terbaru: 2023-12-26 10:10:58

### Saluran pembelian disk cloud

Tencent Cloud menyediakan dua cara bagi Anda untuk membeli disk cloud, baik melalui konsol atau melalui API.

### **Membeli langsung melalui konsol**

- 1. Masuk ke [Konsol](https://console.tencentcloud.com/cvm/cbs) CBS, pilih wilayah dan klik **Create** (Buat).
- 2. Konfigurasikan jenis dan kapasitas disk cloud.
- 3. Pilih metode penagihan.
- 4. Konfirmasi pesanan lalu bayar.

5. Disk cloud dibuat segera setelah pembayaran pesanan.Disk cloud dapat digunakan setelah dipasang dan diinisialisasi.

### **Menggunakan snapshot untuk membeli melalui konsol**

Jika Anda ingin menyimpan data snapshot dari disk data ke disk baru secara default, Anda dapat menggunakan snapshot untuk membuat disk cloud di Daftar [Snapshot](https://console.tencentcloud.com/cvm/snapshot).Anda juga dapat mengonfigurasi parameter **Snapshot** untuk menentukan snapshot target untuk membuat disk saat Anda [membelinya](https://www.tencentcloud.com/document/product/362/32414#CreateDisk) secara terpisah melalui konsol.

- 1. Buka Daftar [Snapshot](https://console.tencentcloud.com/cvm/snapshot) di konsol.
- 2. Di baris snapshot target, pilih **More** >**Create new disk** (Selengkapnya > Buat disk baru).
- 3. Konfigurasikan jenis dan kapasitas disk cloud.

#### **Keterangan:**

Saat Anda menggunakan snapshot untuk membuat disk cloud, ukuran kapasitas tidak boleh lebih kecil dari ukuran snapshot.Jika Anda tidak menentukan kapasitas disk cloud, kapasitasnya akan sama dengan kapasitas snapshot secara default.

- 4. Pilih metode penagihan.
- 5. Konfirmasi pesanan lalu bayar.

6. Disk cloud dibuat segera setelah pembayaran pesanan.Disk cloud dapat digunakan setelah dipasang dan diinisialisasi.

#### **Membeli bersama dengan CVM**

Saat Anda membeli CVM Tencent Cloud, Anda juga dapat membeli disk cloud non-elastis dengan mengatur **System Disk** (Disk Sistem) ke disk cloud.Untuk informasi selengkapnya, lihat [Membuat](https://www.tencentcloud.com/document/product/213/4855) Instance.

Anda dapat membeli disk cloud elastis dengan mengatur parameter **Data Disk** (Disk Data) saat membeli CVM.Untuk informasi selengkapnya, lihat [Membuat](https://www.tencentcloud.com/document/product/213/4855) Instance.

### **Membeli melalui API**

Anda dapat menggunakan API CreateDisks untuk membuat disk cloud. Untuk informasi selengkapnya, lihat [Membuat](https://www.tencentcloud.com/document/product/362/16312) disk cloud.

### Membeli saluran untuk disk lokal

Saat ini, disk lokal hanya dapat dibeli saat Anda membeli instance CVM IO Tinggi atau Data Besar, dan tidak dapat dibeli secara terpisah.Untuk informasi selengkapnya, lihat [Membuat](https://www.tencentcloud.com/document/product/213/4855) Instance.

# <span id="page-9-0"></span>Panduan Perpanjangan

Waktu update terbaru: 2023-12-23 14:39:35

Berdasarkan siklus hidupnya, disk cloud dapat digunakan sebagai disk sistem atau disk data CVM.Pembaruan disk cloud yang tepat waktu dapat mencegah kehilangan data yang disebabkan oleh kedaluwarsa.Kami menyarankan Anda mengonfigurasi pengingat kedaluwarsa untuk data penting.

### Memperbarui disk data

Hanya disk data CBS dengan cara penagihan berlangganan bulanan yang mendukung pembaruan. Sebelum disk data CBS kedaluwarsa, Anda dapat memperbaruinya untuk menghindari pelepasan disk dan kegagalan baca/tulis yang disebabkan oleh kedaluwarsa.

Setelah disk data CBS kedaluwarsa dan sebelum disk data tersebut dihentikan (dalam 14 hari setelah kedaluwarsa), Anda dapat memulihkannya.Jika Anda tidak memperbarui disk tepat waktu, disk akan dihentikan dan dapat menyebabkan kehilangan data.

### **Memperbarui melalui API**

Anda dapat menggunakan API RenewDisk untuk memperbarui disk cloud elastis.

# <span id="page-10-0"></span>Kebijakan Keterlambatan

Waktu update terbaru:2023-12-26 10:11:54

#### **Perhatian:**

If you are a customer of a Tencent Cloud partner, the rules regarding resources when there are overdue payments are subject to the agreement between you and the partner.

### Kebijakan Jatuh Tempo CBS

Disk cloud yang dibayar sesuai pemakaian

Setelah Anda berhenti menggunakan sumber daya yang dibayar sesuai pemakaian, **hentikan sumber daya**

**tersebut sesegera mungkin** untuk menghindari pemotongan biaya.

Karena konsumsi sumber daya Anda yang sebenarnya berubah terus-menerus, mungkin akan ada beberapa perbedaan kecil untuk saldo yang tertera.

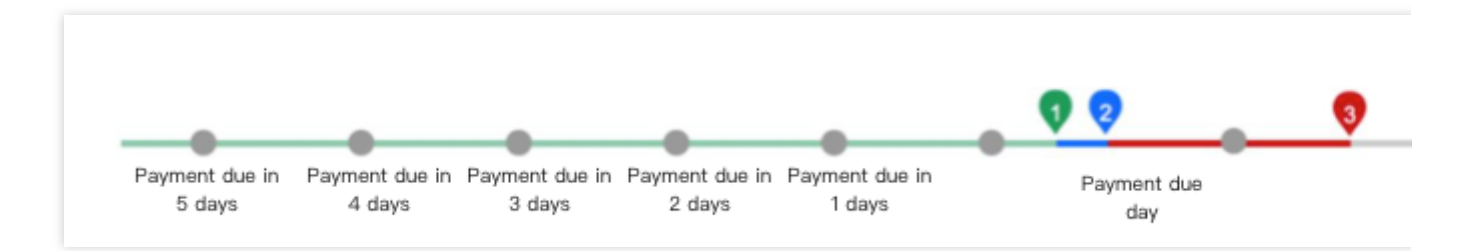

### **Peringatan**

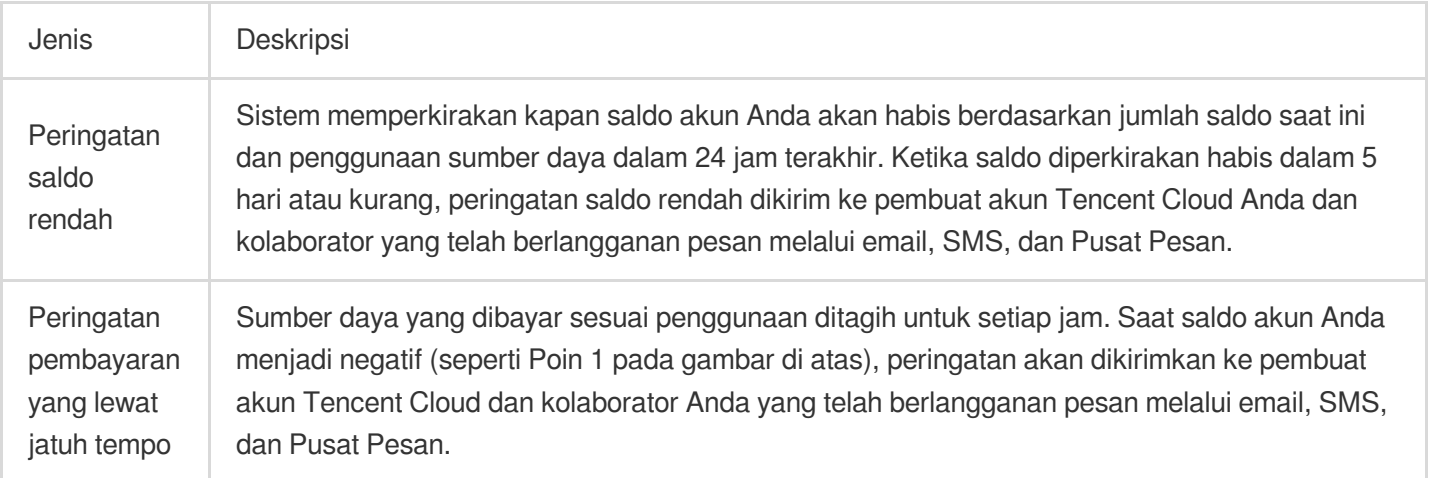

Memproses pembayaran yang lewat jatuh tempo

Anda dapat terus menggunakan disk cloud yang dibayar sesuai pemakaian selama 2 jam sejak saldo akun Anda menjadi negatif. Anda akan ditagih untuk periode ini. Setelah 2 jam (Poin 2 pada gambar di atas), layanannya akan ditangguhkan (disk cloud tidak tersedia dan hanya dapat menyimpan data). Anda akan tetap ditagih sesuai standar penagihan (walaupun saldo akun negatif) hingga data terhapus seluruhnya.

Jika akun Tencent Cloud Anda diisi hingga saldo menjadi positif dalam waktu 15 hari setelah layanan disk cloud ditangguhkan, disk dapat dipulihkan.

Jika saldo negatif selama 15 hari setelah penangguhan disk cloud (Poin 3 pada gambar di atas), disk yang dibayar sesuai pemakaian akan diambil alih. Semua data akan dihapus dan **tidak dapat dipulihkan**. Pembuat akun Tencent Cloud dan semua kolaborator akan diberi tahu melalui email, SMS, dan Pusat Pesan.

### Kebijakan Jatuh Tempo Snapshot

### **Pembekuan**

Setelah akun Tencent Cloud Anda melewati jatuh tempo, snapshot akan masuk ke status **Isolated** (Terisolasi). Operasi terkait snapshot tidak diizinkan, termasuk pembuatan snapshot, pengembalian, replikasi lintas wilayah, kebijakan snapshot terjadwal, dll.

Snapshot yang terisolasi akan disimpan selama 30 hari. Jika saldo akun Anda tetap negatif, semua snapshot (kecuali snapshot gambar) akan dihapus setelah periode ini.

### **Catatan**

Bahkan setelah akun Anda jatuh tempo, **ukuran penyimpanan snapshot yang melebihi tingkat gratis akan tetap ditagih** hingga dihapus.

Setelah snapshot dihentikan, data tidak dapat dipulihkan.

Setelah pembayaran yang lewat jatuh tempo dibayar, operasi snapshot secara otomatis dilanjutkan.

Jika Anda tidak lagi membutuhkan snapshot, hapus untuk menghindari pemotongan biaya. Untuk informasi selengkapnya, lihat [Menghapus](https://www.tencentcloud.com/document/product/362/5758) Snapshot.